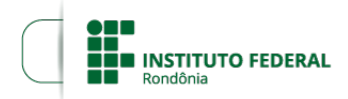

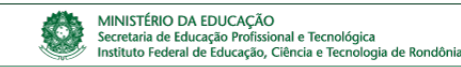

# **EDITAL Nº 1/2024/ARI - CGAB/IFRO, DE 09 DE JANEIRO DE 2024**

**PROCESSO SEI Nº** 23243.000209/2024-00

# **DOCUMENTO SEI Nº** 2170038

# **SELEÇÃO DE VAGAS PARA O AUXÍLIO PERMANÊNCIA -** *CAMPUS* **ARIQUEMES**

### **CURSOS INTEGRAIS E NOTURNOS – PARA ESTUDANTES VETERANOS**

Considerando a Resolução nº 10/REIT-CONSUP/IFRO, de 10 de janeiro de 2018 e considerando a Resolução nº 25/REIT-CONSUP/IFRO, de 15 de abril de 2020, a Direção-Geral do IFRO *Campus* Ariquemes, através da Coordenação de Assistência Estudantil, torna pública a abertura do presente Edital Interno para seleção de vagas, para o Programa Auxílio Permanência - PROAP, **para o ano de 2024**, na localidade sede do *Campus*, de acordo com suas normas e instruções.

### 1. **DO OBJETO**

1.1. O presente Edital visa ofertar auxílios estudantis por meio da Política Nacional de Assistência Estudantil (**Decreto 7.234/2010/PNAES**) e do Regulamento dos Programas da Assistência Estudantil do IFRO (**Resolução Nº23/REIT - CONSUP/IFRO, DE 26 DE MARÇO DE 2018**), aos estudantes VETERANOS regularmente matriculados no(s) curso(s) Integrais e Noturnos do *campus* Ariquemes em condições de vulnerabilidade socioeconômica que necessitam de auxílio para contribuir com o custeio de suas despesas pessoais, que possam interferir na sua permanência e conclusão do curso.

1.2. Entende-se por vulnerabilidade socioeconômica *o conjunto de incertezas, inseguranças e riscos, enfrentados quanto à fragilização de vínculos familiares e ao acesso e atendimento às necessidades básicas de bem estar social, que envolve condições habitacionais, sanitárias, educacionais, de trabalho, de renda e de bens de consumo, sendo que tal vulnerabilidade pode ser agravada em estudantes indígenas, quilombolas, ribeirinhos, camponeses, com necessidades educacionais específicas, entre outros.* (Resolução nº 23/ REIT-CONSUP/IFRO de 26 de Marco de 2018).

#### 2. **DOS AUXÍLIOS E VAGAS**

2.1. Serão disponibilizados um total de **1 5 0** vagas, para estudantes VETERANOS do IFRO/*Campus* Ariquemes, conforme o quadro a seguir:

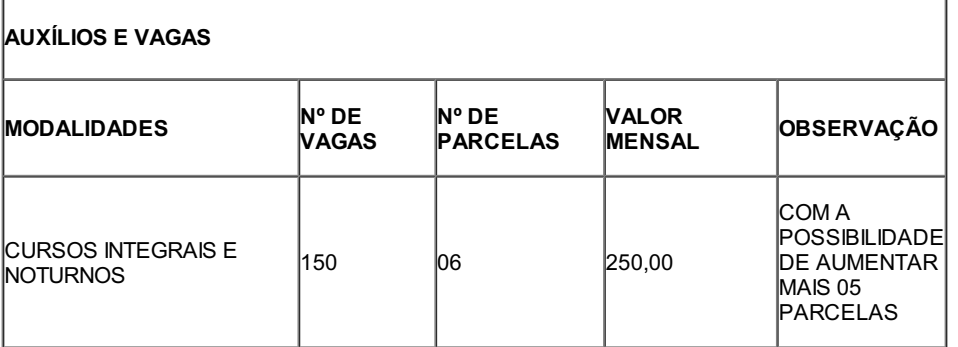

2.2. O período de vigência será de fevereiro a julho de 2024, totalizando 06 parcelas, havendo a possibilidade de aumentar mais 05 parcelas, onde neste caso o período de vigência se estenderá até dezembro de 2024.

2.3. O pagamento do auxílio será efetuado por meio de depósito em conta bancária pessoal do estudante.

### 3. **DA PRÉ-INSCRIÇÃO:**

3.1. São requisitos para concorrer a uma vaga no Programa de Auxílio à Permanência – PROAP:

- a. Estar devidamente matriculado em cursos técnicos integrais de nível médio ou graduação, cursando no mínimo 03 disciplinas;
- b. Não ter impedimento jurídico ou inadimplência com a Instituição;
- c. Comprovar renda per capita familiar de até 1,5 salário mínimo mensal.

3.2. Caso o (a) estudante seja menor de idade, a inscrição deverá ser realizada pelos pais e/ou responsáveis, ciente do compromisso de informar corretamente os dados solicitados.

3.3. As informações prestadas na inscrição, bem como a documentação apresentada, serão de inteira responsabilidade do (a) estudante e/ou seu responsável, estando sujeitos ao Art. 299 do Código Penal Brasileiro aos maiores idade.

3.4. Para participar deste processo de seleção o estudante ou o seu responsável legal deverá:

- a. acessar o site: <https://suap.ifro.edu.br>
- b. ir no menu Atividades Estudantis, clicar em Serviço Social, a seguir clicar em Caracterização Socioeconômica e atualizar;
- c. Em "Caracterização Socioeconômica", responder todas as perguntas conforme a sua situação social, econômica e familiar atual.

3.5. Os dados da Caracterização Socioeconômica estão diretamente vinculados com a sua inscrição nos Programas de Assistência Estudantil, por isso mantenha seus dados sempre atualizados;

3.6. Após o preenchimento da Caraterização Socioeconômica, o Estudante ou o seu responsável legal deve iniciar a sua **Pré-inscrição** no **Primeiro Edital de 2024** do PROAP – Programa de Apoio a Permanência, voltado exclusivamente para estudantes veteranos, clicando no banner do Programa em sua página inicial do SUAP, ou no link: [http://portal.ifro.edu.br/ariquemes/editais/assistencia-estudantil](http://portal.ifro.edu.br/ariquemes/editais/assistencia-estudantil.)

3.7. Para fazer a Pré-Inscrição, o Estudante ou o seu responsável legal deve ler com atenção todo o Edital. A Pré-inscrição consiste em três passos:

1º Passo – O estudante ou o seu responsável legal declara que conhece os Termos e demais procedimentos do Edital;

2º Passo: O Estudante ou o seu Responsável Legal deve preencher todos os dados socioeconômicos para fazer a pré-inscrição;

3º Passo: O Estudante ou o seu responsável legal deve inserir os arquivos PDF contendo todos os documentos solicitados.

3.8. Esses três passos estão contidos nas cinco abas, que são apresentadas na página inicial de sua inscrição no Edital, através do Sistema SUAP, conforme o link apresentado no item 3.6.

3.9. Portanto, o Estudante ou o seu Responsável Legal deve preencher corretamente cada uma das cinco abas:

### **Primeira Aba** – **CARACTERIZAÇÃO SOCIOECONÔMICA:**

- 1. O estudante deve verificar se os seus dados de caracterização socioeconômica estão de acordo com a documentação que vai apresentar na próxima aba. Se caso não estiver correto, o estudante deve editar o texto do conteúdo desta aba e corrigir;
- 2. Se o estudante não fizer esta correção, quando o seu analista for analisar a sua documentação e perceber a divergência de informação, o mesmo fará a correção.

### **Segunda Aba – DOCUMENTAÇÃO:**

#### 1. **Organize os Documentos:**

a) O Estudante ou seu Responsável Legal, deve reunir e organizar todos os documentos de todos os membros da família, incluindo o candidato, conforme o anexo 01, item 01; para a sua apresentação toda;

b) Asseguir deve reunir e organizar o comprovante de endereço para a apresentação;

c) E então deve reunir e organizar toda a documentação de comprovação de informações de caráter econômico (renda familiar), conforme o anexo 01, item 03, para a apresentação.

d) Na sequencia o Estudante ou o seu Responsável Legal deve imprimir, preencher corretamente, datar e assinar os formulários que estão contidos no Anexo II - Declaração de Composição Familiar e Anexo III - Termo de Compromisso e Responsabilidade;

e) Cada uma das pessoas maiores de idade da unidade familiar, deve imprimir, preencher e assinar o formulário contido no Anexo IV - Autodeclaração de Renda;

f) Caso seja necessário, utilize os formulários contidos no Anexo V – Declaração que não possui Conta Corrente; e/ou no Anexo VI – Declaração de que Não Faz a Declaração do Imposto de Renda Anual;

g) E por fim deve reunir e organizar para a apresentação toda a documentação de comprovação de informações de caráter social, conforme o anexo 01, Item 02;

h) O anexo VII só deve ser imprimido, preenchido, datado e assinado, pelo Estudante que entrar com recurso, conforme período estipulado no Cronograma do Edital.

#### 3. **Digitalize os Documentos:**

i) A seguir, todos os documentos que foram reunidos, ou imprimidos, preenchidos, datados e assinados, devem ser digitalizados e salvos em PDF, da seguinte forma:

j) Sendo um único arquivo contendo toda **a documentação de todos os membros da família, incluindo o candidato**, conforme o anexo 01, item 01, o qual deve ser anexado, através o ícone: Tipo de Arquivo "Documentos Pessoais" ;

k) Um único arquivo contendo **o comprovante de endereço,** o qual deve ser anexado, através do ícone: Tipo de Arquivo "Comprovante de Residência"

l) Um unico arquivo contendo toda a **documentação para a comprovação de informações de caráter econômico (renda familiar)**, conforme o anexo 01, item 03, o qual deve ser anexado, através do ícone: Tipo de Arquivo: "Comprovante de Renda";

m)Um único arquivo contendo **todos os demais formulários que estão contidos nos anexos**, menos o Termo de Compromisso, o qual deve ser anexado, através do ícone: Tipo de Arquivo "Documentos Complementares".

n) Um único arquivo contendo o **Termo de Compromisso,** o qual deve ser anexado, através do ícone: Tipo de Arquivo "Termo de Compromisso".

o) Para a **documentação de comprovação de informações de caráter social**, conforme o anexo 01, Item 02, o estudante deverá escanear cada documento em um arquivo separado. Para esta ação o estudante deve usar o Tipo de Arquivo "Comprovante Detalhamento";

# 4. **Adicione os arquivos PDF na aba "documentos" no sistema SUAP:**

p) Cada um dos arquivos PDF gerados, mencionados no Item "3" da letra "a" à letra "g" devem ser adicionados na aba documentos, na ficha online de inscrição do Estudante deste edital, no sistema SUAP.

q) Se no período de correção, o analista solicitar mais algum documento, para esta ação o estudante deve usar o Tipo de Arquivo "Documentos Complementares".

### 5. **Registre a sua pré-inscrição**

r) Após terminar de inserir todos os arquivos PDF, clique em finalizar para registrar a sua Pré-inscrição;

s) Após finalizar a sua Pré-inscrição o estudante ou o seu responsável legal deverá completar os demais cadastros.

### **Terceira Aba – GRUPO FAMILIAR:**

- 1. O estudante deve verificar se os seus dados apresentados na aba Grupo Familar estão de acordo com a documentação que apresentou na aba Caracterização Familiar e na Aba Documentação. Se caso os valores da remuneração estiverem errado, o estudante deve corrigir o texto.
- 2. Se o estudante não fizer esta correção, quando o seu analista for analisar a sua documentação e perceber a divergência o mesmo fará a correção.

### **Quarta Aba – INSCRIÇÃO SOCIOECONÔMICA:**

- 1. O estudante deve verificar se os seus dados apresentados na aba "Inscrição Socioeconômica" estão de acordo com a documentação que apresentou na aba "Caracterização Familiar" e na Aba "Documentação". Se caso os valores estiverem errados, o estudante deve corrigir o texto.
- 2. Se o estudante não fizer esta correção, quando o seu analista for analisar a sua documentação e perceber a divergência, o mesmo fará a correção.

#### **Quinta Aba – Questionário:**

1. Na aba "Questionário", o estudante deve responder a cada uma das 05 perguntas que são feitas e para cada uma dessas, quando solicitado pelo sistema SUAP, anexar o arquivo correspondente, contido no Item "3" letra "g". Para esta ação, conforme já mencionado, o estudante deve usar o Tipo de Arquivo "Comprovante Detalhamento";

#### 4. **DAS INSCRIÇÕES:**

4.1. Após finalizar todos os cadastros o estudante ou o seu responsável legal deve submeter a sua inscrição para análise, conforme a orientação passo a passo apresentada no MANUAL DO SUAP - ESTUDANTE (ANEXO VIII).

4.2. **Atenção, somente após o estudante ou o seu responsável legal submeter a inscrição é que o estudante estará efetivamente inscrito no Edital e poderá concorrer ao Auxílio Permanência, conforme os critérios de vulnerabilidade socioeconômica apresentados.**

4.3. Os anexos deste edital estão disponíveis no seguinte Link: <http://portal.ifro.edu.br/ariquemes/editais/assistencia-estudantil.>

4.4. O estudante poderá concorrer a apenas uma vaga do total ofertado.

# 5. **PERÍODO DE CORREÇÃO DAS INSCRIÇÕES:**

5.1. O Período de Correção das Inscrições, é um período no qual o Estudante inscrito ou o seu Responsável legal devem interagir, de forma virtual ou presencial, com o Servidor Analista de sua inscrição, com o objetivo de conferir se a sua documentação está correta e em condições de ser pontuada.

5.2. O Período de Correção das Inscrições é apresentado no item 10 – Cronograma.

5.3. Não é necessário o envio repetido, ou seja mais de uma vez, do mesmo arquivo PDF, pois isto atrasa o processo de análise das inscrições.

5.4. No caso de documentação incompleta, omissões e/ou contradições nas informações e/ou documentação ilegível as mesmas serão recusadas pelo Servidor Analista da inscrição do estudante. O Servidor Analista apresentará, através do sistema SUAP, um parecer explicando o motivo da recusa.

5.5. Portanto, durante o período de correção das inscrições, o estudante deverá acompanhar a análise de sua inscrição e de seus documentos que foram enviados, através do Sistema SUAP e de seu comunicador, lendo os pareceres emitidos pelo Servidor Analista e atendendo as suas solicitações e fazendo as devidas correções.

5.6. Dentro do prazo estabelecido, o estudante poderá enviar, novamente, os documentos corretos ou corrigir algum envio errado.

5.7. O comprovante de residência deverá estar no nome do (a) estudante ou responsável, em caso de imóvel alugado ou cedido deverá ser apresentado documento de comprovação (contrato ou declaração do proprietário), para os imóveis em situação irregular aceita-se também declaração do próprio morador.

5.8. Conforme já mencionado, todos os formulários deverão ser devidamente preenchidos, datados e assinados. No caso do estudante menor de idade, os mesmos deverão conter a assinatura do estudante ou pais/responsáveis.

- 5.9. Não há necessidade de reconhecimento das assinaturas em cartório.
- 5.10. As inscrições deverão ser efetuadas conforme Cronograma previsto no item 10.

#### 6. **DA SELEÇÃO**

6.1. A Seleção será conduzida pela Comissão de Elaboração de Editais, Análise e Concessão de Auxílios (CEAC), em conjunto com a Coordenação de Assistência ao Educando (CAED).

6.2. A seleção será realizada mediante análise da situação de vulnerabilidade socioeconômica do

estudante, conforme os documentos inseridos no ato da inscrição.

6.3. Para o diagnóstico da vulnerabilidade socioeconômica, será considerado como critério principal o estudante que possuir renda familiar de até um salário mínimo e meio por pessoa no grupo familiar.

6.4. Para a comprovação de renda familiar, o estudante deverá apresentar os documentos conforme orientado no Anexo I.

6.5. Para a seleção dos estudantes socioeconomicamente vulneráveis serão considerados os seguintes critérios:

- a. **Critérios Eliminatórios:** Renda superior a um salário mínimo e meio por pessoa na
- unidade familiar; Bens patrimoniais do grupo familiar incompatíveis com a renda declarada. b. **Critérios de Classificação e Desempate:** Os estudantes serão classificados conforme os critérios apresentados a seguir:

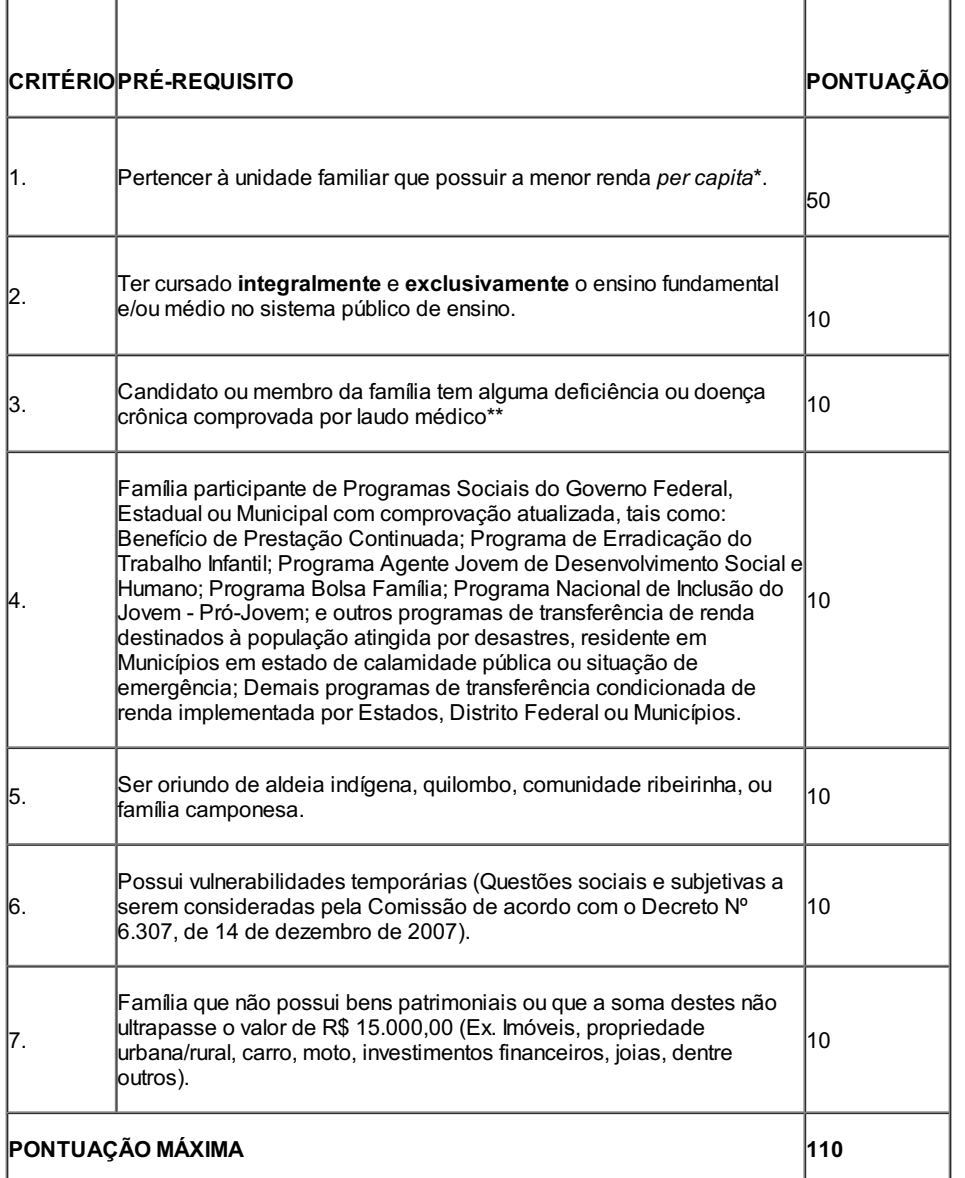

\**Compõem o grupo familiar aqueles que moram e compartilham dos mesmos gastos e ganhos do grupo (Resolução nº 23/ REIT- CONSUP/IFRO de 26 de março de 2018.*

\*\**Considera-se pessoa com deficiência aquela identificada no Decreto nº 3.298/1999 e suas atualizações.*

6.6. A pontuação referente ao critério 01 será computada da seguinte forma:

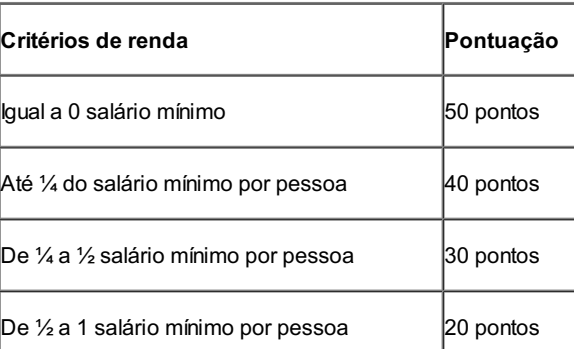

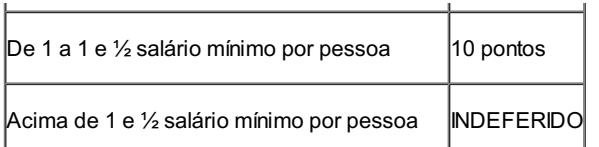

6.7. Para cálculo da renda por pessoa será levado em consideração a renda bruta familiar mensal, considerando o salário base e as gratificações permanentes, nos casos de trabalhadores assalariados.

6.8. Para cálculo da renda bruta familiar estão excluídos, de acordo com o Art. 7º, § 2º da Portaria nº 18, de 11 de outubro de 2012:

os valores percebidos a título de:

a) auxílios para alimentação e transporte; diárias e reembolsos de despesas; adiantamentos e antecipações;

b) estornos e compensações referentes a períodos anteriores; indenizações decorrentes de contratos de seguros;

c) indenizações por danos materiais e morais por força de decisão judicial.

- os rendimentos percebidos no âmbito dos seguintes programas:
	- d) Programa de Erradicação do Trabalho Infantil;
	- e) Programa Agente Jovem de Desenvolvimento Social e Humano;
	- f) Programa Nacional de Inclusão do Jovem Pró-Jovem;

g) Programa Bolsa Família e outros programas de transferência de renda destinados à população atingida por desastres, residente em Municípios em estado de calamidade pública ou situação de emergência;

h) Demais programas de transferência condicionada de renda implementada por Estados, Distrito Federal ou Municípios.

6.9. Serão excluídos do cálculo da renda os valores relacionados às férias e ao décimo terceiro salários.

6.10. O recebimento de qualquer valor proveniente de pensão alimentícia por qualquer um dos membros da composição familiar deverá ser considerado no cálculo de renda bruta familiar.

6.11. O pagamento de pensão alimentícia por qualquer um dos membros da composição familiar deverá ser excluído do cálculo de renda bruta familiar desde que haja comprovação atualizada.

6.12. No caso de haver empate, serão considerados os seguintes critérios sucessivamente:

a) Comprovar pertencer à unidade familiar que possuir menor renda per capita;

b) Maior número de pessoas na família;

c) Ocorrência de pessoa com deficiência ou doença crônica no grupo familiar.

6.13. É de inteira responsabilidade do (a) candidato, acompanhar os períodos estipulados para inscrição, recursos, encaminhamento do termo de compromisso e dos dados bancários, respeitando-se os prazos para cada etapa.

6.14. Será excluído do processo seletivo o (a) estudante que:

a) Não cumprir com as condições previstas neste Edital;

b) Perder os prazos estabelecidos pelas convocações;

c) Prestar informações falsas na inscrição.

### 7. **DOS RESULTADOS:**

7.1. O **Resultado Preliminar** consiste na divulgação na página do IFRO [http://portal.ifro.edu.br/ariquemes/editais/assistencia-estudantil,](http://portal.ifro.edu.br/ariquemes/editais/assistencia-estudantil) da lista parcial de selecionados e de não selecionados com base no número de vagas disponíveis (conforme item 2.1), sendo passível de alterações após análise de recursos.

7.2. O **Resultado Final** consiste na divulgação da lista final de selecionados e de não selecionados na página do IFRO <http://portal.ifro.edu.br/ariquemes/editais/assistencia-> estudantil, após análise dos recursos com base no número de vagas disponíveis, não sendo possível interpor recurso.

7.3. Em caso de desistência ou exclusão de algum selecionado, haverá em qualquer tempo, convocação imediata do(a) estudante seguinte no cadastro reserva, conforme ordem de classificação.

#### 8. **DOS RECURSOS:**

8.1. É assegurado, após a divulgação do Resultado Preliminar, o pedido de recurso, que deverá ser feito conforme as orientações descritas no cronograma, no **item 10** deste Edital.

8.2. O Requerimento de Recurso deverá ser interposto exclusivamente pelo (a) estudante inscrito ou pelos pais ou responsáveis, para os menores de 18 anos.

8.3. Os recursos deverão ser devidamente preenchidos, fundamentados (Anexo VII), instruídos e inseridos no sistema online de inscrição https://suap.ifro.edu.br, conforme as orientações descritas no Cronograma, no **item 10** deste Edital.

8.4. Não será aceito recurso mediante inclusão, supressão e/ou alteração de documentos, bem como inserção de novos dados e/ou de membros familiares.

8.5. Eventuais recursos contra o Resultado Preliminar poderão alterar a classificação inicial dos estudantes após análise.

8.6. O resultado dos recursos será divulgado, conforme as orientações descritas no cronograma, no **item 10** deste Edital.

- 8.7. Não haverá a possibilidade de apresentação de contra recurso.
- 8.8. Não caberá recurso contra o Resultado Final.

# 9. **DO CADASTRO DE RESERVA:**

9.1. O processo de seleção destina-se ao preenchimento de até 150 vagas.

9.2. Os Estudantes excedentes às vagas ficarão, em ordem de classificação, em cadastro de reserva, durante a vigência deste Edital

9.3. Caso haja a liberação de mais recursos financeiros, por parte da Reitoria ou do Governo Federal para o *Campus* Ariquemes estes estudantes serão convocados para também receberem o auxílio financeiro.

### 10. **DO CRONOGRAMA:**

10.1. Os eventos do presente Edital, seguirá o seguinte cronograma:

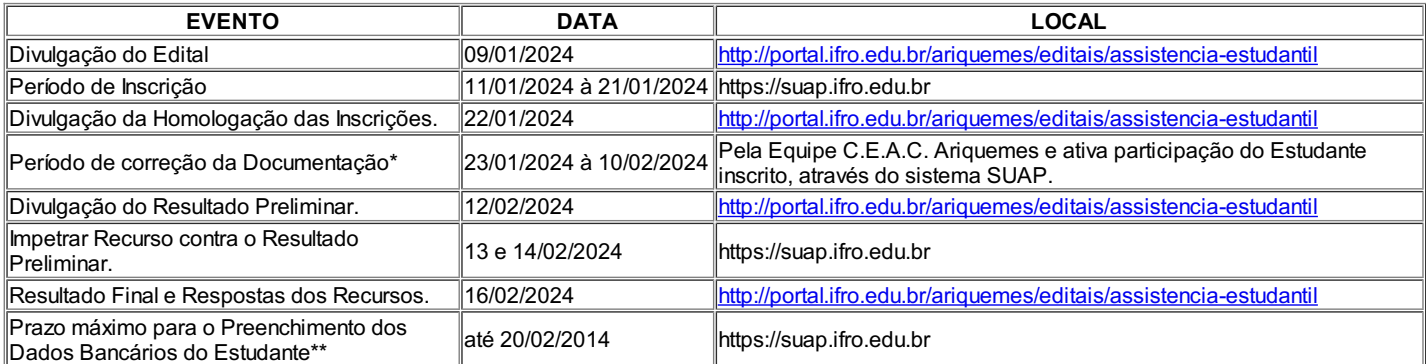

*\* Durante este período o estudante inscrito deve estar atento, pois possivelmente será contactado ou por telefone, ou por Whatsapp ou por e-mail, ou pelo comunicador do SUAP, ou pelo IFRO MOBILE, ou pessoalmente, pelo servidor analista de sua inscrição, para envio ou correção de documentos e/ou prestação de esclarecimentos sobre a sua inscrição.*

\*\* *Para compor a primeira Lista de Pagamento, que será enviada até o dia 23/02/2024, ao setor responsável para efetuar o pagamento.*

### 11. **PREENCHIMENTO NO SISTEMA SUAP DOS DADOS BANCÁRIOS:**

11.1. O Estudante deverá preencher no sistema SUAP (https://suap.ifro.edu.br) os seus dados bancários, para que possa receber o auxílio financeiro.

11.2. Só será aceito **conta corrente** em nome do Estudante. Não será aceito conta poupança. E não serão aceitas Contas Correntes:

a. com mais de um titular ou;

b. Conta Aberta com CPF diferente do estudante beneficiário;

11.3. O Estudante selecionado deverá apresentar os seus dados bancários o mais breve possível, através do sistema SUAP, isto para que possa receber o auxílio financeiro.

11.4. Durante o processo de pagamento do auxílio financeiro, havendo problemas na conta bancária, o estudante ou responsável será notificado e deverá sanar o problema, ficando o pagamento retido até a resolução do caso, lembrando que o prazo máximo para resolvê-lo é até o final do mês de outubro de 2024.

#### 12. **DA PERMANÊNCIA NO PROGRAMA:**

12.1. O estudante, para garantir seus benefícios, deverá:

a. Ter matrícula regular;

b. Manter o desempenho acadêmico mínimo por bimestre ou semestre.

12.2. A qualquer tempo poderão ser efetuadas, pela CAED, através da Comissão de Elaboração de Editais, Análise e Concessão de Auxílios (CEAC), novas entrevistas, visitas domiciliares e/ou solicitação de documentação para acompanhamento da situação do (da) estudante beneficiado pelo programa e, quando necessário, será reavaliada a situação de vulnerabilidade social para continuidade na percepção do auxílio, apresentando as condições exigidas para o correto recebimento.

12.3. O auxílio concedido poderá ser cancelado em qualquer época, nas seguintes situações:

- a. Por solicitação do (da) próprio estudante;
- b. Pelo não cumprimento das obrigações assumidas no Termo de Compromisso;
- c. Por abandono do curso, trancamento de matrícula, transferência para outro *campus* ou instituição de ensino;
- d. Conclusão do curso durante o período de vigência do benefício financeiro;
- e. Constatação de não veracidade das informações fornecidas pelo beneficiado;
- f. Quando a realidade socioeconômica do grupo familiar for alterada, descaracterizando a condição de vulnerabilidade socioeconômica do (da) estudante.

12.4. Denúncias de fraude e má-fé nas informações prestadas e documentos entregues, poderão ser formalizadas a qualquer tempo junto à Coordenação de Assistência ao Educando (CAED) do *Campus* ou à ouvidoria do IFRO <https://portal.ifro.edu.br/ouvidoria>

12.5. Comprovada a má-fé ou omissão nas informações declaradas, o (a) estudante perde o direito ao recebimento do benefício financeiro podendo responder penalmente pelo uso indevido de recurso público.

12.6. A responsabilidade expressa no item 12.5 se aplica aos pais/responsáveis pelo (a) estudante menor de idade.

12.7. O estudante que for desligado do programa pelo não cumprimento dos critérios estabelecidos, terá prazo de 03 (três) dias úteis para recorrer da decisão.

12.8. O desligamento do programa, por solicitação do (da) estudante ou por determinação da Coordenação de Assistência ao Educando - CAED, será efetivado por meio de declaração de desligamento, assinada pelo próprio estudante e, em caso de estudantes menores de 18 (dezoito) anos, pelos pais ou responsável legal.

12.9. Não se aplica o item 12.8 no que se refere a declaração de desligamento, em caso de dificuldades de contato com os estudantes e/ou seus pais/responsável.

12.10. Em caso de cancelamento do benefício de algum (a) estudante, deverá ser chamado o próximo classificado em cadastro reserva para concessão do auxílio.

#### 13. **DISPOSIÇÕES FINAIS:**

13.1. Caso seja constatada, a qualquer tempo, irregularidade ou inveracidade nas informações prestadas, o(a) Estudante fica obrigado(a) a restituir integralmente o valor recebido por meio deste Edital, mediante Guia de Recolhimento da União (GRU), sob as orientações do Setor de Administração e Planejamento, sem prejuízos das demais determinações legais.

13.2. Fica assegurado ao/à estudante beneficiário/a o direito ao contraditório, sendo avaliadas suas razões pelo *Campus*, que decidirá o caso.

13.3. A qualquer tempo este Edital poderá ser, revogado ou anulado, no todo ou em parte, por motivo de interesse público ou por falta de disponibilidade orçamentária, sem que isso implique direito de indenização de qualquer natureza.

13.4. Este Edital fica sujeito a alterações que serão divulgadas em notas complementares publicadas no site [www.ifro.edu.br](http://www.ifro.edu.br/)

13.5. A inscrição do (da) estudante implicará conhecimento e aceitação das regras e condições estabelecidas neste Edital e em outros que vierem a complementá-lo, das quais não poderá alegar desconhecimento.

13.6. É de inteira responsabilidade do estudante, pais ou responsáveis nomeados o preenchimento correto e a assinatura de todos os formulários constantes neste Edital bem como a apresentação online correta de todos os documentos elencados nos Anexos.

13.7. Os (as) estudantes bem como seus pais/responsáveis têm total garantia de sigilo das documentações e informações prestadas à Coordenação de Assistência ao Educando (CAED).

13.8. As dúvidas e/ou omissões acerca do presente Edital serão dirimidas pela CAED, através da Comissão de Elaboração de Editais, Análise e Concessão de Auxílios (CEAC), através do e-mail: [ceac.ariquemes@ifro.edu.br.](mailto:ceac.ariquemes@ifro.edu.br)

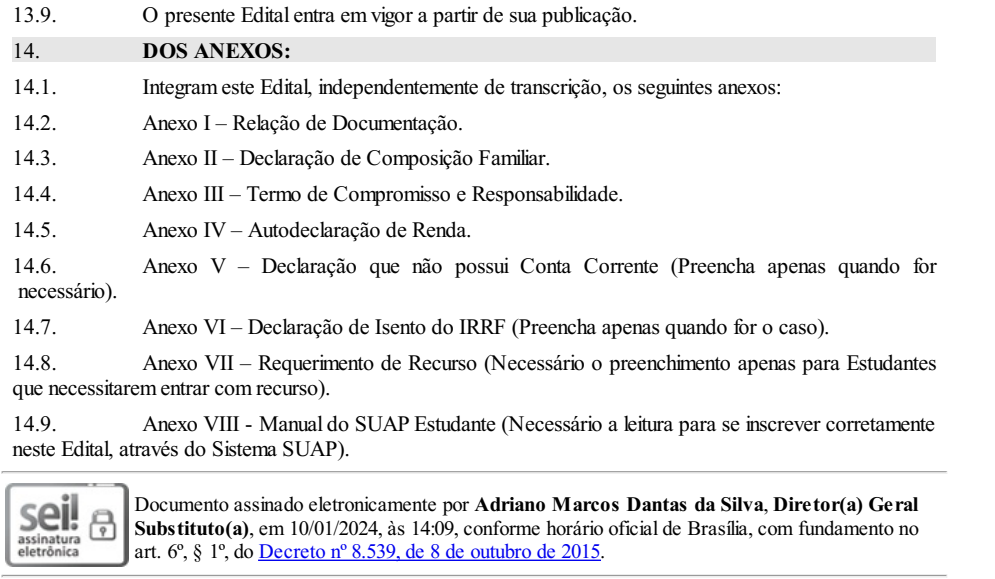

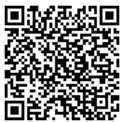

A autenticidade deste documento pode ser conferida no site

https://sei.ifro.edu.br/sei/controlador\_externo.php? [acao=documento\\_conferir&id\\_orgao\\_acesso\\_externo=0](http://sei.ifro.edu.br/sei/controlador_externo.php?acao=documento_conferir&id_orgao_acesso_externo=0), informando o código verificador **2170038** e o código CRC **7E3659A0**.

**Referência:** Processo nº 23243.000209/2024-00 SEI nº 2170038